# **Инструкция измерения изоляции воздушного шума в натурных условиях прибором Экофизика-110А.**

Измерительная система, включающая в себя прибор Экофизика-110А, позволяет проводить измерения звукоизоляции двумя способами:

 **Способ 1. Работа прибора в автономном режиме.** Все операции проводятся с использованием только прибора Экофизика-110А, запись результатов измерений ведется во внутреннюю память прибора, а после все записанные файлы передаются на компьютер для обработки и расчетов.

*Список оборудования:*

- Экофизика-110А, предусилитель Р200 и микрофонный капсюль.
- Удлинительный кабель
- Штатив-тренога
- Ветрозащита
- Калибратор
- Всенаправленный источник звука
- Усилитель мощности для источника звука
- Программа Signal+
- **Способ 2. Работа прибора под управлением компьютера.** Прибор Экофизика-110А соединяется с компьютером с помощью адаптера телеметрии; управление прибором осуществляется из компьютера с помощью программы Signal+, результаты измерения сохраняются сразу на компьютер, где затем проводятся также обработка и расчёты.

*Список оборудования:*

- Экофизика-110А, предусилитель Р200 и микрофонный капсюль.
- Удлинительный кабель
- Штатив-тренога
- Ветрозащита
- Калибратор
- Всенаправленный источник звука
- Усилитель мощности для источника звука
- Адаптер телеметрии ЭКО-DIN-DOUT и сетевой кабель
- Программа Signal+

**При работе с прибором необходимо соблюдать все меры предосторожности, указанные в инструкциях. Самая хрупкая часть шумомера – микрофонный капсюль, обращаться с ним надо максимально бережно. Для предотвращения повреждений капсюля при измерениях, следует надеть на него ветрозащиту.**

# **Часть 1. Подготовка к измерениям.**

## **Проверка испытательных помещений.**

- В одном помещении во время измерений будет располагаться всенаправленный источник шума (помещение высокого уровня: ПВУ). Через испытуемую конструкцию (стену, перекрытие) шум будет проникать в другое помещение (помещение низкого уровня: ПНУ).
- Объем помещений высокого и низкого уровней должен составлять не менее **30 м<sup>3</sup>** , линейные размеры - не менее **2,5 м**. во всех направлениях. Максимальный объем каждого из помещений не должен превышать **150 м<sup>3</sup> .** Перед измерениями необходимо произвести замеры линейных размеров помещений с точностью **0,1 м**.
- Если испытуемая конструкция имеет различную площадь со стороны помещений высокого и низкого уровней, то большая площадь испытуемой конструкции должна находиться со стороны ПВУ. Общая для двух помещений площадь ограждения должна быть не менее **10 м<sup>2</sup>** .
- Все двери и окна в испытательных помещениях на время измерений должны быть закрыты. Все создающие шум бытовые приборы должны быть выключены.
- При прочих равных условиях в качестве ПНУ следует выбирать помещение с меньшим уровнем фонового шума. Также при прочих равных условиях в качестве ПНУ следует выбирать помещение более простой планировки.

# **Подготовка шумомера Экофизика-110А.**

- Убедиться в том, что в Измерительно-Индикаторный блок (ИИБ) установлены заряженные аккумуляторы.
- Соединить ИИБ с предусилителем и микрофон **с помощью удлинительного кабеля**.
- Установить предусилитель и микрофон на треногу. Ориентировать микрофон вверх. Надеть ветрозащиту.
- Убедиться в том, что напряжение поляризации установлено в соответствии с типом используемого микрофона.
- При работе с шумомером в автономном режиме, проверить наличие достаточного места на карте памяти. Проверить выставленные на приборе дату и время.

## **Проверка чувствительности измерительного тракта.**

Непосредственно до измерений следует убедиться в корректной работе приборов. Шумомер необходимо проверить с помощью калибратора.

- Включить шумомер, зайти в режим «Экозвук» (Рис. 1) и выбрать окно «ШумГрафик» (Рис. 2). Выставить диапазон Д2. Выждать как минимум 1 минуту, пока устанавливается напряжение поляризации.
- Установить калибратор на микрофон шумомера. При этом необходимо соблюсти следующие условия:
	- Калибратор и микрофон проверяемого шумомера должны иметь одинаковую температуру.
	- Калибратор должен быть плотно насажен на микрофон **Рисунок 1**шумомера.
	- Шумомер при калибровке рекомендуется ориентировать микрофоном вверх.
- Включить калибратор нажать на приборе «сброс» и выждать 30 секунд. Сравнить значение УЗД в этой 1/3 октаве, показываемое прибором при временной характеристике Slow, со значением УЗД, создаваемым калибратором, согласно свидетельству о поверке на него. Эти уровни должны отличаться менее чем на 0.3 дБ.

ЭкоЗвук ОбВиб-Эко-1 ЛокВиб-Эко-1  $H-50$  $E-50$ ЭкоТерма-1 Эколайт-DIN 4.7 V 000208B0

Настр. Файлы

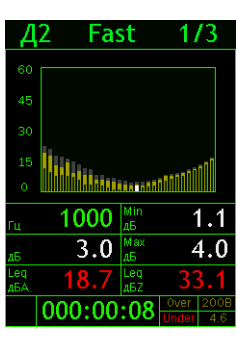

**Рисунок 2**

## **Подготовка всенаправленного источника звука.**

Для проведения измерений необходим всенаправленный источник звука (OED-SP) и усилитель мощности OED-PA300. Если в месте проведения измерений нет бытовой сети, то необходим аккумуляторный источник питания, с напряжением питания 12-48 В.

- С помощью соединительных кабелей подключите всенаправленный источник звука к усилителю мощности согласно руководству по эксплуатации (для OED-SP600 необходимо использовать два кабеля, для OED-SP300-3 или OED-SP600-2 необходим один кабель).
- Подать питание на усилитель можно от бытовой сети или от аккумулятора. Предпочтительным является питание от сети. Переключение питания следует производить при отключенном усилителе (индикатор тумблера 2), в противном случае возможны сбои в работе устройства. Для включения при питании от сети 220 В (см Рис. 7):
	- 1. Переведите тумблер 2 в положение 0
	- 2. Переведите тумблер 3 в положение I (СЕТЬ)
	- 3. Подключите сетевой кабель к разъёму 1 и к сети ~220В
	- 4. Переведите тумблер 2 в положение I

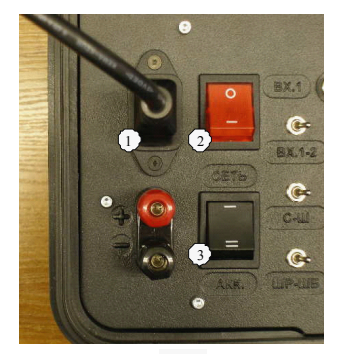

Должен загореться индикатор в тумблере 2, показывающий наличие сети ~220В и индикатор готовности. При питании от сети достигается максимально возможная выходная мощность и неограниченное время работы.

*Усилитель мощности при работе создает достаточно большой шум. Поэтому по возможности его надо уносить из испытуемого помещения. Если же это невозможно, то следует прикрывать усилитель мощности звукоизолирующим материалом.*

## **Измерение фонового шума.**

Измерение фонового шума проводится в ПНУ. В помещении во время измерения фонового шума никто не должен находиться.

## *При автономной работе прибора.*

- Включить шумомер, войти режим измерений «Экозвук» (Рис. 1). Выбрать диапазон Д3.
- Выбрать режим записи в память «Мультизапись» (Рис. 3). и установить время записи 10-15 минут с шагом 1 сек.
- Установить предусилитель с микрофоном на штатив и поставить их в любой точке ПНУ. ИИБ по возможности вынести за пределы помещения.
- **Включить** усилитель мощности, поставив его туда, где он будет стоять при измерении времени реверберации.
- Запустить измерение. Спустя 1 минуту нажать клавишу «Сброс» и сразу клавишу «Запись».
- По окончанию записи остановить измерения. Переписать с прибора в протокол значение уровней звукового давления (УЗД) при временной характеристике **Leq** в 1/3 октавах от **100** до **3150** Гц.

## *При работе под управлением компьютера.*

- Включить прибор, войти режим измерений «Экозвук» (Рис. 1). Выбрать диапазон Д3.
- Подключить прибор к компьютеру через кабельный адаптер телеметрии ЭКО-DIN-DOUT. Запустить на компьютере программу Signal+. В программе Signal+ в меню «Телеметрия» выбрать пункт «Данные» (Рис. 4).
- Телеметрия Действия Преобразования Файл **2 | | | Данные**  $\sim$   $\mid$   $\blacksquare\mid$ Сигнал Спекто RT-60  $931$ Kopp. ypor Анализ тональности Данные DIN **Рисунок 4**
- **Включить** усилитель мощности, поставив его туда, где он будет стоять при измерении времени реверберации.

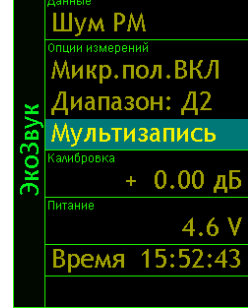

**Рисунок 3**

- Запустить измерения на приборе кнопкой «Старт/стоп» в строке управляющих пиктограмм. Подождать как минимум 1 минуту. Нажать кнопку «Сброс» в строке управляющих пиктограмм. После этого выбрать в меню «Действие» пункт «Начать запись» (Рис. 5). В появившемся системном окне шаг записи выбрать 1 секунду, а количество записей установить равным 600 (Рис. 6). Нажать кнопку «Да» и выбрать название и место сохранения файла с данными. Нажать кнопку «Сохранить».
- По окончанию записи выбрать вкладку «УЗД в 1/3 октавах» и переписать значения уровней звукового давления (УЗД) в строке «Leq» для 1/3 октав от **100** до **3150** Гц.

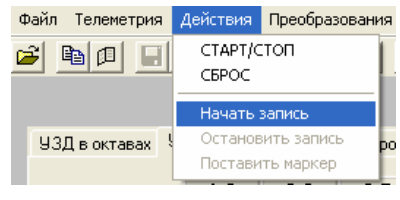

## **Рисунок 5**

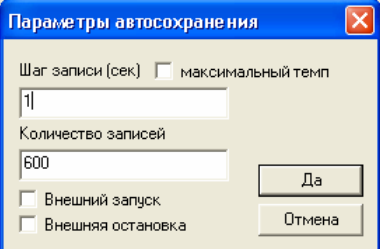

## **Часть 2. Измерение изоляции воздушного шума.**

#### *Подготовка к измерениям.*

 Всенаправленный источник шума установить в ПВУ. Измерения должны быть произведены при **двух** положениях источника шума. Источник шума следует устанавливать в такие положения, которые будут располагаться на расстоянии не менее 2 метров от испытываемой конструкции в углах помещения на расстоянии приблизительно 1 метра от стен (см, например, Рис 8).

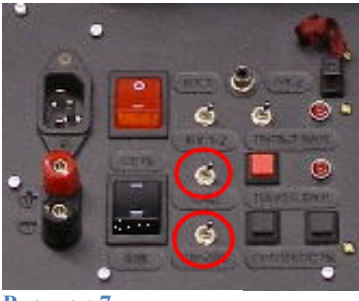

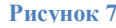

- Включить источник звука в режиме «Белый шум» (WT). Для этого на усилителе мощности верхний, из обведенных на рисунке 7 тумблеров, перевести в положение «INT», а нижний соответственно в положение «WT».
- При каждом положении источника звука необходимо провести замеры УЗД не менее чем в трех разных точках в ПВУ и в трех разных точках ПНУ. Точки замера должны располагаться на расстоянии как минимум 1 м от источника шума и на расстоянии как минимум 0.5 м друг от друга и от испытуемой ограждающей конструкции (Рис. 9). Расстояние при этом корректно считать от микрофонного капсюля.

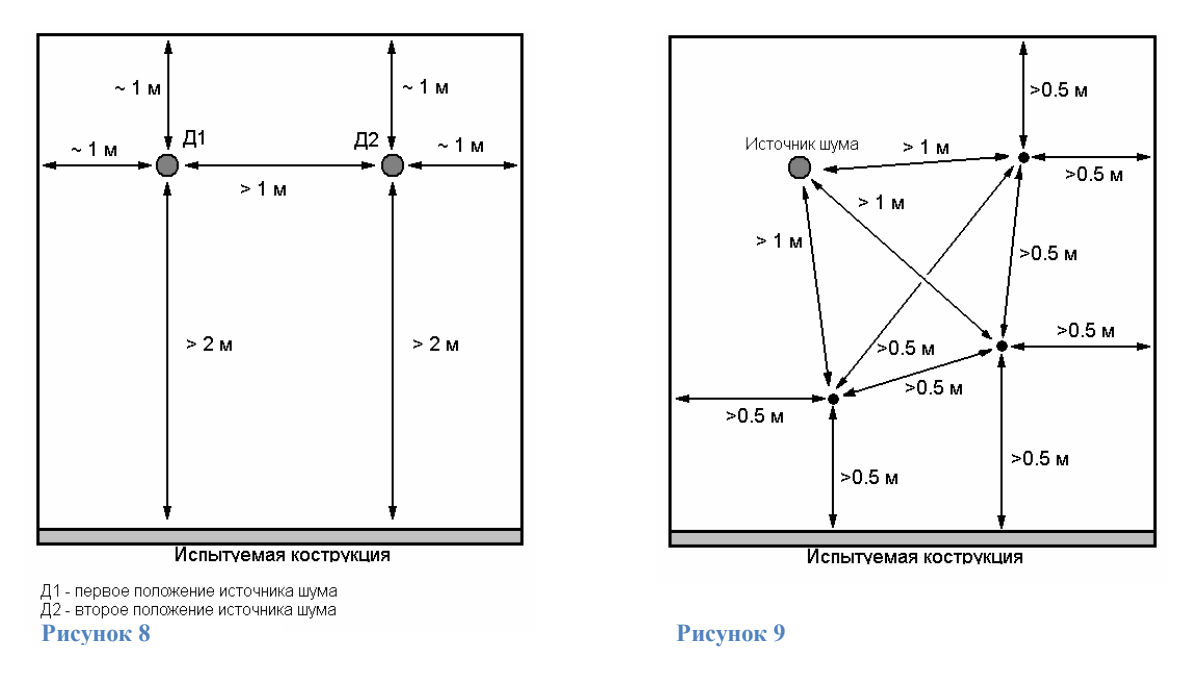

*По возможности измерения уровня звукового давления в ПНУ и ПВУ следует проводить одновременно.*

## *При автономной работе прибора.*

- Включить шумомер, войти в режим измерений «Экозвук» (Рис. 1). При измерениях в ПВУ выбрать диапазон измерений Д1 или Д2 (на приборе не должен загораться индикатор перегрузки «Оver» или индикатор недогрузки «Under»). При измерениях в ПНУ выбрать диапазон Д3.
- Выбрать режим записи в память «Мультизапись» (Рис. 3). и установить время записи 1 минута.
- Установить предусилитель с микрофоном на штативе в точку измерения согласно рекомендациям, приведенным выше. **Записать расположение источника шума и микрофона.** Запустить измерения на шумомере, выждать как минимум 1 минуту.
- Подать сигнал с усилителя мощности на источник звука, нажав кнопку «Mute» (Рис. 10). Выждать как минимум 10 секунд. Нажать клавишу «сброс» на шумомере и сразу «Запись».

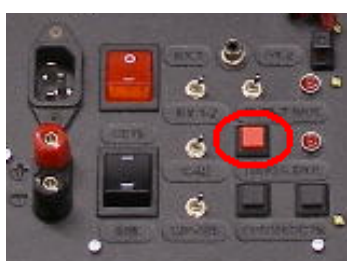

**Рису нок 10**

- При измерениях в ПНУ по окончанию записи нажать кнопку «Старт/стоп». Сравнить измеренные значения УЗД в 1/3 октавах от 100 до 3150 Гц при временной характеристике Leq c УЗД фонового шума в тех же 1/3 октавах. Во всех 1/3 октавах разница УЗД должна превышать 10 дБ, Если же в некоторых 1/3 октавах эта разница меньше 10 дБ, то следует воспользоваться пунктом «*Случай недостаточной разницы в уровнях звукового давления*»
- Повторить измерения в новой точке. Продолжать, пока измерения не будут выполнены в трех точках ПНУ и трех точках ПВУ для каждого положения источника шума.

## *При работе под управлением компьютера.*

- Включить прибор, войти в режим измерений «Экозвук» (Рис. 1). При измерениях в ПВУ выбрать диапазон измерений Д1 или Д2 (на приборе не должен загораться индикатор перегрузки «Оver» или индикатор недогрузки «Under»). При измерениях в ПНУ выбрать диапазон Д3.
- Подключить прибор к компьютеру через кабельный адаптер телеметрии ЭКО-DIN-DOUT. Запустить на компьютере программу Signal+. В программе Signal+ в меню «Телеметрия» выбрать пункт «Данные» (Рис. 4).
- Установить предусилитель с микрофоном на штатив в точку измерения согласно рекомендациям, приведенным выше.
- Запустить кнопкой «Пуск» в строке управляющих пиктограмм. Подождать как минимум 1 минуту. Нажать кнопку «Сброс» в строке управляющих пиктограмм. После этого выбрать в меню «Действие» пункт «Начать запись» (Рис. 5). В появившемся системном окне шаг записи выбрать 1 секунду, а количество записей

установить равным 60 (Рис. 6). Нажать кнопку «Да» и выбрать название и место сохранения файла с данными. Нажать кнопку «Сохранить».

- При измерениях в ПНУ по окончанию записи необходимо выбрать вкладку «УЗД в 1/3 октавах» сравнить измеренные значения УЗД в 1/3 октавах от 100 до 3150 Гц при временной характеристике Leq c УЗД фонового шума в тех же 1/3 октавах, которые были измерены ранее. Во всех 1/3 октавах разница УЗД должна превышать 10 дБ, Если же в некоторых 1/3 октавах эта разница меньше 10 дБ, то следует воспользоваться пунктом «*Случай недостаточной разницы в уровнях звукового давления*»
- Повторить измерения в новой точке. Продолжать, пока измерения не будут выполнены в трех точках ПНУ и трех точках ПВУ для каждого положения источника шума.

## *Случай недостаточной разницы в уровнях звукового давления.*

Если в некоторых 1/3 октавах УЗД в ПНУ при включенном источнике шума отличается менее чем на 10 дБ от УЗД фонового шума в тех же 1/3 октавах, то необходимо настроить источник шума так, чтобы он создавал шум преимущественно в полосах, соответствующих проблемным 1/3 октавам. Это возможно только при управлении усилителем мощности с пульта дистанционного управления (ПДУ).

- Переключить тумблер выбора варианта управления усилителем (Рис. 11) на положение «с ПДУ» («on RCU»).При этом должен загореться индикатор управления с ПДУ.
- Включить пульт дистанционного управления усилителем клавишей «Вкл/Выкл». Выставить следующие настройки:

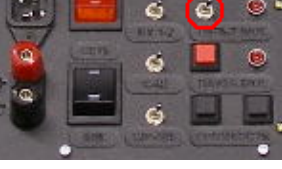

- Вход: генератор
- Сигнал: шумовой
- Полоса: октавная полоса, включающая в себя 1/3-октаву, показания УЗД в которой отличаются от фоновых показаний менее, чем на 10 дБ
- Уровень: максимальный.
- При таких настройках усилителя необходимо сделать дополнительный замер УЗД согласно вышеприведенным инструкциям **в каждом положении источника шума и микрофона в обоих испытательных помещениях**. Эту процедуру следует повторить для каждой «проблемной» 1/3 октавы.

# **Часть 3. Измерение времени реверберации.**

## *Подготовка к измерению*

- Установить всенаправленный источник звука в ПНУ. Всенаправленный источник звука следует устанавливать в углах помещения примерно в 1 метре от стен.
- Включить усилитель мощности. Включить режим «Розовый шум» (PNK). Для этого на усилителе мощности верхний, из обведенных на рисунке 7 тумблеров, перевести в положение «INT», а нижний в положение «PNK».

## *При автономной работе прибора.*

До проведения измерений необходимо убедиться в том, что уровень шума, создаваемый источником звука, превышает фоновый уровень шума как минимум на 35 дБ в 1/3 октавах от 100 Гц до 3150 Гц.

- Включить прибор, войти в режим измерений «Экозвук» (Рис. 1). Установить диапазон «Д2».
- Установить предусилитель с микрофоном на штатив в ПНУ на расстоянии как минимум 1 м от стен и источника звука. Запустить измерения на шумомере, выждать как минимум 1 минуту.
- Подать сигнал с усилителя мощности на источник звука, нажав кнопку «Mute» (Рис. 8). Выждать как минимум 10 секунд. Нажать клавишу «сброс» на шумомере и через 20 секунд клавишу «старт-стоп».
- Записать значения УЗД при временной характеристике Leq в  $1/3$  октавах от 100 ло 3150 Гц.
- Сравнить измеренные значения УЗД в 1/3 октавах от 100 до 3150 Гц с УЗД фонового шума в тех же 1/3 октавах, которые были измерены ранее. Во всех 1/3 октавах разница УЗД должна превышать 35 дБ, Если же в некоторых 1/3 октавах эта разница меньше 35 дБ, то следует воспользоваться пунктом «*Случай недостаточной разницы в уровнях звукового давления*»

Измерения производятся как минимум при **2**-х положениях источника звука. Точки расположения источника звука следует выбирать в углах помещениях в 1 метре от стен. В каждом положении источника звука измерение уровней звукового давления шумомером производятся в как минимум в **3**-х точках. Точки измерения следует выбирать на расстоянии как минимум 1 метра от стен, друг от друга и на расстоянии не меньше  $c \cdot T$  $d_{\min} = 2 \sqrt{\frac{V}{\sigma^2}}$  $_{\min}$  = 2 $\sqrt{\frac{c \cdot T}{c \cdot T}}$  от источника звука, где V – объем помещения, с – скорость звука (340 м/с при нормальных условиях),  $T -$  ожидаемое время реверберации (как правило,  $d_{min}$ ) примерно 1 метр). Точки измерения при одном положении источника звука должны отстоять друг от друга на расстояние не менее 2 метров. При выборе точек измерений следует избегать симметричных относительно поверхностей помещения позиций. Всего различных комбинаций пространственного расположения источника шума и шумомера должно быть не менее **6**-ти. В каждой такой точке необходимо произвести как минимум **3** замера.

- Включить прибор, войти в режим измерений «Экозвук» (Рис. 1). Установить диапазон «Д3».
- Выбрать режим записи в память «Запись сигнала» (Рис. 12). и установить время записи 20 секунд.
- Установить предусилитель с микрофоном на штатив и поставить в ПНУ, согласно приведенной выше рекомендации. Записать взаимное расположение источника звука и микрофона.

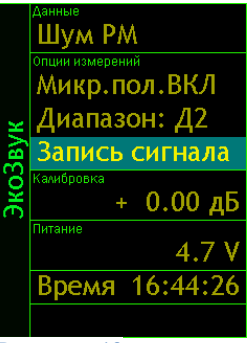

**Рису нок 12**

- Переключить тумблер выбора варианта управления усилителем (Рис. 11) на положение «с ПДУ» («on RCU»).При этом должен загореться индикатор управления с ПДУ.
- Включить пульт дистанционного управления усилителем мощности (ПДУ). Выставить следующие настройки.
	- Вход: генератор
	- Сигнал: шумовой
	- Полоса: розовый
	- Уровень: максимальный.
- Для проведения одного замера необходимо включить источник звука с ПДУ, нажав клавишу «Старт/стоп». Выждать как минимум 10 секунд. Начать запись сигнала на приборе и спустя **5 секунд** выключить источник звука, нажав на ПДУ клавишу «Старт/стоп». Во время записи сигнала следует соблюдать тишину.
- Если управление усилителем мощности производится через основную панель, то для проведения одного замера необходимо нажать на панели кнопку «Mute» (Рис. 10). Выждать как минимум 10 секунд. Начать запись сигнала на приборе и спустя **5 секунд** выключить источник звука, нажав на панели кнопку «Mute». В течение записи сигнала следует соблюдать тишину.
- Произвести как минимум 3 замера в данной точке измерений. Затем переставить штатив с микрофоном в новую точку измерений, согласно приведенной выше рекомендации. Продолжать, пока не будут проведены измерения как минимум в 12 комбинациях пространственного расположения шумомера и источника шума.

## *Случай недостаточной разницы в уровнях звукового давления*

В случае, если в некоторых 1/3 октавах от 100 до 3150 Гц УЗД в ПНУ при временной характеристике Leq между фоновым шумом и шумом при включенном источнике звука оказывается меньше 35 дБ, то для данных 1/3 октав следует произвести дополнительные замеры. В каждой комбинации пространственного расположения шумомера и источника шума следует произвести по одному дополнительному замеру для каждой такой 1/3 октавы. Такие дополнительные замеры возможны только при управлении с ПДУ.

 Для дополнительного замера переключить тумблер выбора варианта управления усилителем (Рис. 11) на положение «с ПДУ» («on RCU»). Включить ПДУ.

- Выставить следующие настройки.
	- Вход: генератор
	- Сигнал: шумовой
	- Полоса: октавная полоса, включающая в себя 1/3-октаву, показания УЗД в которой отличаются от фоновых показаний менее, чем на 35 дБ
	- Уровень: максимальный.
- Для проведения одного замера необходимо включить источник звука с ПДУ, нажав клавишу «Старт/стоп». Выждать как минимум 10 секунд. Начать запись сигнала на приборе и спустя **5 секунд** выключить источник звука, нажав на ПДУ клавишу «Старт/стоп». Во время записи сигнала следует соблюдать тишину.

## *При работе под управлением компьютера.*

До проведения измерений необходимо убедиться в том, что уровень шума, создаваемый источником звука, превышает фоновый уровень шума как минимум на 35 дБ в 1/3 октавах от 100 Гц до 3150 Гц.

- Включить прибор, войти в режим измерений «Экозвук» (Рис. 1). Установить диапазон «Д2».
- Установить предусилитель с микрофоном на штатив в ПНУ на расстоянии как минимум 1 м от стен и источника звука. Микрофон рекомендуется ориентировать вертикально вверх.
- Подключить прибор к компьютеру через кабельный адаптер телеметрии ЭКО-DIN-DOUT. Запустить на компьютере программу Signal+. В программе Signal+ в меню «Телеметрия» выбрать пункт «Данные» (Рис. 4). Запустить измерения кнопкой «Старт/стоп» в строке управляющих пиктограмм. Подождать как минимум 1 минуту.
- Подать сигнал с усилителя мощности на источник звука, нажав кнопку «Mute» (Рис. 10). Выждать как минимум 10 секунд. Нажать кнопку «сброс» » в строке управляющих пиктограмм и через 20 секунд кнопку «Старт/стоп».
- Выбрать вкладку «УЗД в 1/3 октавах» и Сравнить измеренные значения УЗД в 1/3 октавах от 100 до 3150 Гц в строке «Leq» с УЗД фонового шума в тех же 1/3 октавах, которые были измерены ранее. Во всех 1/3 октавах разница УЗД должна превышать 35 дБ, Если же в некоторых 1/3 октавах эта разница меньше 35 дБ, то следует воспользоваться пунктом «Случай недостаточной разницы в уровнях звукового давления»

Рекомендации по поводу выбора положений источника шума и точек измерений приведены выше в разделе «*При автономной работе прибора»*.

- Включить прибор, войти в режим измерений «Экозвук» (Рис. 1). Установить диапазон «Д3».
- Подключить прибор к компьютеру через адаптер телеметрии ЭКО-DIN-DOUT с помощью стандартного сетевого кабеля (см. РЭ прибора). Запустить на компьютере программу Signal+.
- В программе Signal+ в меню «Телеметрия» выбрать пункт «Параметры фильтрации» (Рис. 13). В открывшемся меню выбрать опцию «сигнал с обработкой» и выставить частоту ФВЧ 32 Гц (Рис. 14).
- В меню «Телеметрия» выбрать пункт «Сигнал» (Рис. 15). Открыть вкладу «Триггер».
- В окне «Готовность к запуску» выбрать опцию «По уровню», опцию «>» и ввести в окно для значения уровня шума на 20 дБ превышающий фоновый уровень

в испытуемом помещении (уровень можно посмотреть в окне, приведенном на Рис. 16). Выбрать опцию «в течение»

 $0$  сек

- **Рису нок 14**
- В окне «Запуск» выбрать опцию «По уровню», опцию «>» и ввести в окно для значения уровня уровень шума на 15 дБ превышающий фоновый уровень в испытуемом помещении (уровень можно посмотреть в окне, приведенном на Рис. 16). Выбрать опцию «в **Рису нок 15** течение» 0 сек.
- В окне «Окончание записи» выбрать опцию «По времени» и выставить 15 секунд.
- Выбрать время начала регистрации в файл 3 секунды.
- Выставить количество выполнений в окне «Выполнить» столько, сколько будет произведено выключений источников шума.
- Выбрать файл, в который будет записываться результаты измерений. Это может быть как новый файл, так и добавление записей в существующий файл.
- По завершению настройки программы, установить микрофон в точке измерения, нажать в окне программы «Выполнить» кнопку «Пуск» и включить источник шума, аналогично указаниям в разделе «при автономной работе прибора» . Затем включить и выключить источник шума столько раз, сколько было выставлено в программе количество выполнений. Время каждого цикла непрерывной работы источника шума должно быть не менее 20 секунд.
- Изменить положения микрофона и источника шума по принципам, приведенным выше для случая работы напрямую с прибором. В каждой новой точке запускать измерения, нажимая в окне программы «Выполнить» кнопку «Пуск». Продолжать, пока не будут проведены измерения как минимум в 12 комбинациях пространственного расположения шумомера и источника шума.

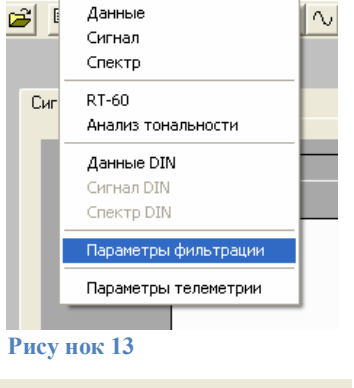

Телеметрия Действия Преобразо

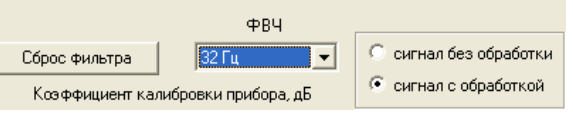

Файл

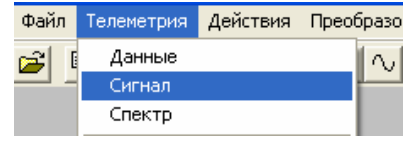

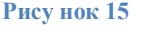

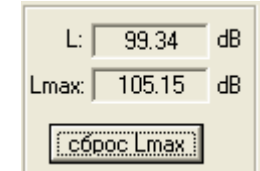

### *Случай недостаточной разницы в уровнях звукового давления*

В случае, если в некоторых 1/3 октавах от 100 до 3150 Гц УЗД в ПНУ при временной характеристике Leq между фоновым шумом и шумом при включенном источнике звука оказывается меньше 35 дБ, то для данных 1/3 октав следует произвести дополнительные замеры. В каждой комбинации пространственного расположения шумомера и источника шума следует произвести дополнительные замеры для каждой такой 1/3 октавы. Такие дополнительные замеры возможны только при управлении с ПДУ.

- Для дополнительных замеров переключить тумблер выбора варианта управления усилителем (Рис. 11) на положение «с ПДУ» («on RCU»). Включить ПДУ. Выставить следующие настройки.
	- Вход: генератор
	- Сигнал: шумовой
	- Полоса: октавная полоса, включающая в себя 1/3-октаву, показания УЗД в которой отличаются от фоновых показаний менее, чем на 35 дБ
	- Уровень: максимальный.

В программе Signal+ в настройках триггера выставить опцию в «Выполнить» на 1 раз.

 Для проведения замеров необходимо включить источник звука с ПДУ, нажав клавишу «Старт/стоп». Выждать как минимум 10 секунд. Выключить источник звука, нажав на ПДУ клавишу «Старт/стоп». Во время записи сигнала следует соблюдать тишину.

## **Часть 4. Обработка результатов измерения**

Если файлы измерений записывались во внутреннюю память прибора, их необходимо перенести на компьютер. Для этого нужно подключить прибор к компьютеру через кабель USB и включить режим «передачи данных» (см. РЭ на прибор). Данные измерений лежат во внутренней памяти прибора в папке «Eco\_Sound». Файлы записи сигнала имеют расширение .EDT, файлы мультизаписи имеют расширение .BIN .

## *Обработка результатов измерения изоляции воздушного шума.*

- Открыть файл мультизаписи, соответствующий  $1-60$ 60/60 ⊣ ∏∍ измерению изоляции воздушного шума, в программе Signal+. Выбрать вкладку «УЗД в 1/3 **Рисунок 17**октавах»
- Кнопками со стрелками (Рис. 17) переместиться на последнюю запись в файле. Выбрать строку «Leq» и скопировать значения эквивалентных уровней звукового давления в 1/3 октавах от 100 до 3150 Гц в промежуточный файл Excel, используя стандартные средства операционной системы.
- Повторить процедуру для всех файлов с результатами измерений изоляции воздушного шума. Если разность сигнала с фоновым шумом ни в одной 1/3 октаве не опустилась ниже 10 дБ, то должно быть 12 файлов (3 позиции микрофона  $\times$  2 камеры  $\times$  2 положения источника звука).
- Если были сделаны дополнительные замеры с полосовым шумом на некоторых 1/3 октавах, то получившиеся файлы надо обработать точно так же, но брать из них только значение УЗД в строке «Leq», соответствующее промеряемой в этом замере 1/3 октаве. Данным числом надо заменить значение УЗД в той же 1/3 октаве из набора результатов измерений белого шума в **данной пространственной комбинации источник-микрофон**.
- Расчет средних уровни звукового давления  $L_m$  в помещении высокого уровня и помещении низкого уровня при разных положениях источника звука:

$$
L_m = 10 * \lg(\frac{10^{\frac{L_1}{10}} + 10^{\frac{L_2}{10}} + 10^{\frac{L_3}{10}}}{3})
$$
 (1)

Где  $L_1$ ,  $L_2$  и  $L_3$  – эквивалентные уровни звукового давления (Leq) в 1/3 октавах, определенные ранее, для разных положений микрофона при одном положении источника шума. По формуле (1) надо рассчитать среднее значение звукового давления для каждой 1/3 октавы в каждом помещении для каждого положения додекаэдра.

 Сравнить значение средних уровней звукового давления в помещении высокого уровня и помещении низкого уровня с значениями фонового шума, полученными ранее, согласно пункту «Обработка результатов измерений фонового шума». Убедиться, что в каждой 1/3 октаве по есть разница в 10 дБ между уровнями звукового давления при включенном и выключенном источнике шума.

### *Обработка результатов измерения времени реверберации.*

- Открыть файл «записи сигнала», соответствующий измерению времени реверберации, в программе Signal+. В меню «Телеметрия» выбрать строку «RT-60» или нажать кнопку «RT-60» в строке управляющих пиктограмм (Рис. 18).
- Выбрать вкладку «Обработка». Нажать кнопку «Р» (Рис. 19) и ввести значение начала линейного участка L = 10-15 дБ, а значение глубины линейного участка Delta = 20 дБ.

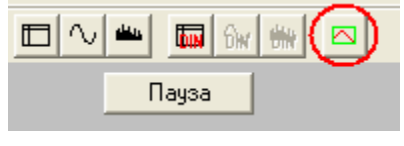

**Рисунок 18**

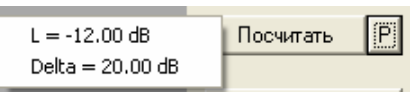

#### **Рисунок 19**

*Если во время измерений времени реверберации УЗД при включенном источнике звука в 1/3 октавах от 100 до 3150 Гц превышала УЗД фонового шума на величину большую 45 дБ, то при обработке следует выбрать Delta = 30 дБ.*

 Нажать кнопку «Усреднение» (Рис. 20) и установить экспоненциальное усреднение 0.015625.

*При выборе усреднения следует ориентировать на то, что время линейного усреднения должно быть равно или близко к* Т/12*, а экспоненциального к* Т/30*, где* Т *– предположительное время реверберации. Соответственно экспоненциальное усреднение*  0.015625 *оптимально для измерения времени реверберации*  $T \sim 0.5$  сек.

- Нажать кнопку «Посчитать». Нажать кнопку «1/3» и проверить, что в 1/3 октавах от 100 до 3150 Гц посчитанное время реверберации соответствует ожидаемому (Рис. 21). Если в какой-то 1/3 октаве программа определила линейный участок спада неверно, то время реверберации в такой 1/3 октаве будет значительно больше ожидаемого, либо не будет определено вообще (будет написано «нет»). В таком случае участок спада следует для данной 1/3 октавы задать вручную.
- Для ручного задания участка спада нужно, выбрать 1/3 октаву с неверно определенным временем реверберации в меню «1/3». Найти участок спада на графике, используя кнопки, помеченные на рисунке 26:

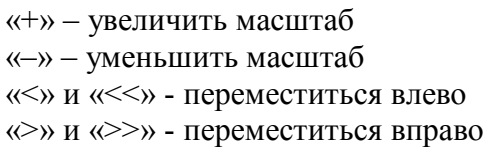

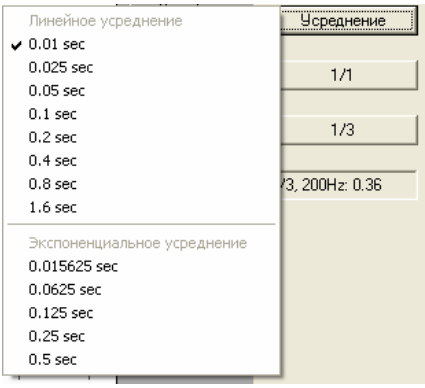

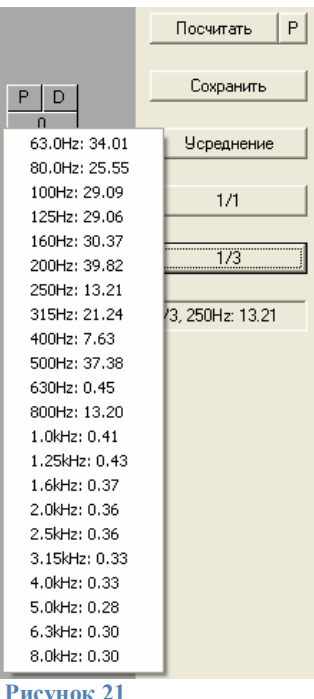

- Навести курсор мыши на точку, находящуюся примерно на 5 дБ ниже начала линейного спада, и нажать правую кнопку мыши. В появившемся меню выбрать пункт «Установить метку 1» (Рис. 27).
- Навести курсор мыши на точку, находящуюся примерно на 20 дБ ниже точки, отмеченной на предыдущем шаге, и нажать правую кнопку мыши. В появившемся меню выбрать пункт «Установить метку 2» (Рис. 27).

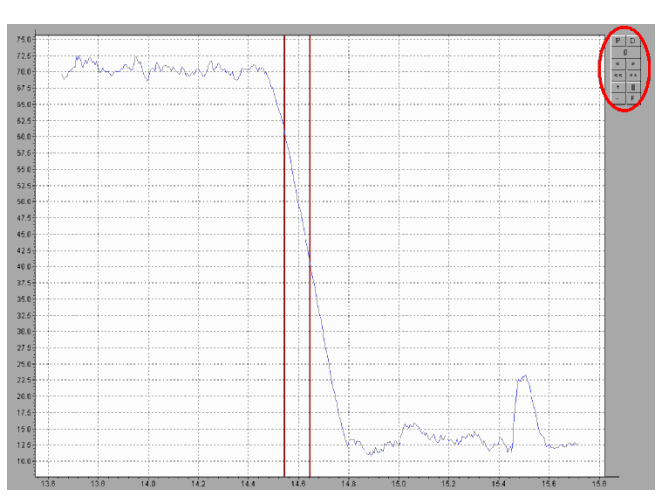

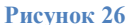

- Нажать кнопку «установить» (Рис. 28). В меню 1/3 должно появиться обновленное значение времени реверберации для данной 1/3 октавы.
- Если в какой-то 1/3 октавы определить участок спада невозможно, или если падение УЗД происходит меньше, чем на 35 дБ, то данную 1/3 октаву следует убрать из дальнейшей обработки кнопкой «Исключить» (Рис. 28).
- После того, как время реверберации будет определено верно в 1/3 октавах от 100 до 3150 Гц, сохранить результаты, нажав кнопку «Сохранить» (Рис. 29). Программа Signal+ создаст промежуточный файл результатов с расширением .par .
- После того, как все файлы записи сигнала будут обработаны, открыть вкладку «Результаты». Нажимая на строки ввода данных (Рис. 30), выбрать файлы результатов. При этом в строке «Итог» будут отображаться результаты усреднения по выбранным данным. Этот результат нужно сохранить, нажав кнопку «Сохранить» (Рис. 30). Программа Signal+ создаст текстовый файл с результатами усреднения.
- Вставить результаты из текстовых файлов с результатами, полученных на предыдущем шаге, в программу Excel и усреднить значение времени реверберации по всем пространственным комбинациям источника звука и микрофона. В результате должно получиться одно значение времени реверберации для 1/3 октав от 100 до 3150 Гц.
- Рассчитать эквивалентную площадь звукопоглощения в ПНУ в каждой 1/3 октаве по формуле *T*  $A_2 = \frac{0.16 \cdot V}{T}$  $_2 = \frac{0.10 r}{T}$ , где V – объем ПНУ в м<sup>3</sup>, а Т – соответствующее время

реверберации.

**Установить метку 2** Записать в позицию 1  $\overline{a}$ Записать в позицию 2 Записать в позицию 3 Записать в позицию 4 Записать в позицию 5  $\sim$ Записать в позицию 6  $\sim$ Записать в позицию 7 Записать в позицию 8 Записать в позицию 9

**Рисунок 27**

Установить Исключить

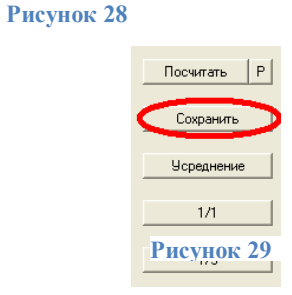

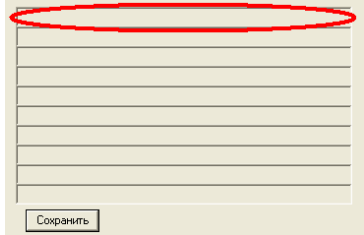

#### **Определение изоляции воздушного шума.**

Изоляцию воздушного шума R для каждого положения источника шума рассчитать для каждой 1/3 октавы по формуле:

$$
R = L_{m1} - L_{m2} + 10 \cdot \log\left(\frac{S}{A_2}\right) \tag{2}
$$

Где  $L_{m1}$  и  $L_{m2}$  – средние УЗД в ПВУ и ПНУ соответственно в данной 1/3 октаве для данного положения источника звука.  $A_2$  – эквивалентная площадь звукопоглощения для данной 1/3 октавы.

В итоге должны быть получены два набора значений звукоизоляции в 1/3 октавах, полученных при разных положениях источника шума.

#### *Расчет индекса изоляции воздушного шума RW.*

Для расчета индекса изоляции воздушного шума значение изоляции воздушного шума  $R_w$  в 1/3 октавах сравнивается с оценочной кривой:

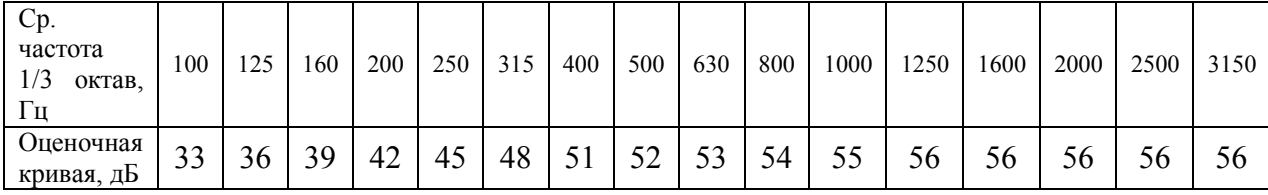

**Таблица 1**

1. Если в данной 1/3 октаве измеренное значение изоляции превышает нормировочное значение изоляции, то считается, что в данной 1/3 октаве *благоприятное отклонение*

2. Если в данной 1/3 октаве измеренное значение изоляции меньше нормировочного значения изоляции, то считается, что в данной 1/3 октаве *неблагоприятное отклонение.*

3. Разницы между измеренными и нормировочными значениями звукоизоляциями во всех 1/3 октавах с неблагоприятными отклонениями суммируются.

4. Если сумма таких неблагоприятных отклонений меньше 32 дБ, то к значениям нормировочных изоляций воздушного шума прибавляется 1 дБ и процедура повторяется сначала.

5. Если сумма таких неблагоприятных отклонений больше 32 дБ, то из значений нормировочных изоляций воздушного шума отнимается 1 дБ и процедура повторяется сначала.

6. Шаги 4 и 5 повторяются до тех пор пока не будет найдены **максимальные** нормировочные значения изоляции, при котором сумма неблагоприятных отклонений **не превышает** 32 дБ.

7. Нормировочное значение изоляции шума в 1/3 октаве 500 Гц, оценочной кривой, скорректированной на предыдущих шагах, называется *индексом изоляции воздушного шума R<sup>w</sup>* .

Из двух значений *R<sup>w</sup>* , полученных для разных положений источника шума обычно выбирают наименьшее.